## ~本会ウェブサイト リニューアルのお知らせ~ パスワード設定について (新ウェブサイト対応版)

## 会員ページへのログイン

## ① パスワードの設定は、下記 URL または QR コードからお願い致します。

[https://www.sanei.or.jp/pass\\_reminder.html](https://www.sanei.or.jp/pass_reminder.html)

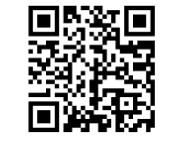

② 会員ページへのアクセスは本会ウェブサイトの右上の赤いボタン でログインください。

日本産業衛生学会ウェブサイト htt[ps://www.sanei.or.jp/](https://www.sanei.or.jp/)

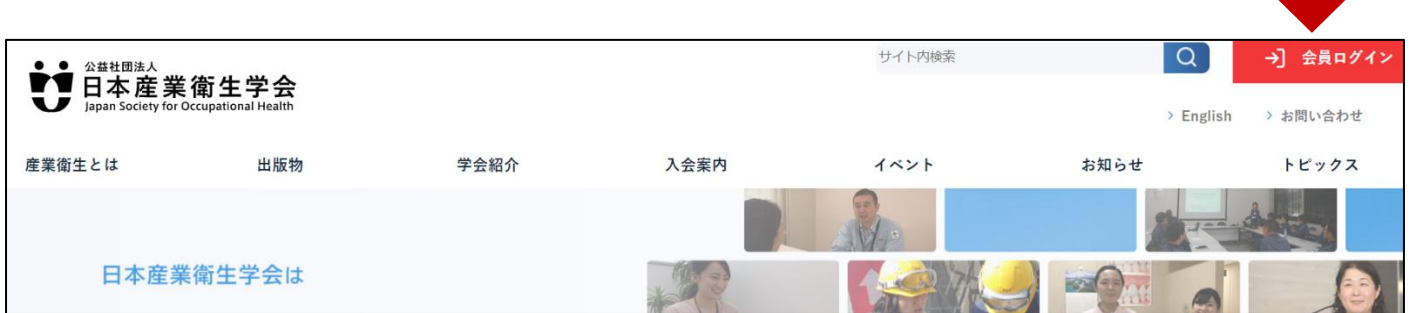

※パスワード設定には、登録メールアドレスの受信が必須です。

メールアドレス未登録または受信できない場合、**会員情報登録変更**また は下記の本会事務局までお問い合わせください。

> <お問い合わせ先>日本産業衛生学会 事務局 〒 160-0022 東京都新宿区新宿 1-29-8 公衛ビル内 TEL 03-3356-1536 FAX 03-5362-3746